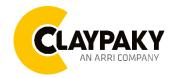

Mini Xtylos User Menu

04/2023

## Default parameters highlighted in grey.

| Main Menu | Level 1            | Level 2           | Level 3           | Choices / Values                                                                      |
|-----------|--------------------|-------------------|-------------------|---------------------------------------------------------------------------------------|
|           | DMX Address        | $\rightarrow$     | <i>→</i>          | 001-512                                                                               |
|           | Modes              | <i>→</i>          | <b>→</b>          | Standard<br>Smart<br>Service                                                          |
|           | Fixture ID         | $\rightarrow$     | $\rightarrow$     | 000-255                                                                               |
|           |                    | Ethernet mode     | <i>→</i>          | Disabled<br>Enabled on IP 2.x.x.x.<br>Enabled on IP 10.x.x.x.<br>Enabled on Custom IP |
|           |                    | Control Protocol  | <i>→</i>          | Art-Net<br>sACN                                                                       |
|           |                    | Repeat on DMX     | <i>&gt;</i>       | Disabled<br>Enabled on primary                                                        |
|           | Ethernet Interface | Universe          | $\rightarrow$     | 000-255                                                                               |
|           |                    | Custom IP Address | IP address byte 1 | 000-255                                                                               |
|           |                    |                   | IP address byte 2 | 000-255                                                                               |
|           |                    |                   | IP address byte 3 | 000-255                                                                               |
|           |                    |                   | IP address byte 4 | 000-255                                                                               |
|           |                    | Custom IP Mask    | IP mask byte 1    | 000-255                                                                               |
|           |                    |                   | IP mask byte 2    | 000-255                                                                               |
|           |                    |                   | IP mask byte 3    | 000-255                                                                               |
|           |                    |                   | IP mask byte 4    | 000-255                                                                               |
|           |                    | Master RDM        | $\rightarrow$     | Disabled<br>Enabled                                                                   |

| Main Menu | Level 1           | Level 2           | Level 3                           | Choices / Values                                                                                                 |
|-----------|-------------------|-------------------|-----------------------------------|----------------------------------------------------------------------------------------------------|
|           |                   | Invert Pan        | <i>→</i>                          | On / Off                                                                                                    |
|           |                   | Invert Tilt       | $\rightarrow$                     | On / Off                                                                                                    |
|           |                   | Swap Pan-Tilt     | $\rightarrow$                     | On / Off                                                                                                    |
|           | Pan / Tilt        | Speed Pan-Tilt    | $\rightarrow$                     | Normal<br>Fast                                                                                                   |
|           |                   | Speed Pan Cont.   | <i>→</i>                          | Slow<br>Fast                                                                                                    |
|           |                   | Encoder Pan-Tilt  | →                                 | On / Off                                                                                                    |
|           |                   | P/T Homing mode   | <i>→</i>                          | Standard<br>Sequenced                                                                                            |
|           |                   | Pan Home Def Pos  | <del>``</del>                     | 0 degree<br>90 degrees<br>180 degrees<br>270 degrees                                                             |
|           |                   | Tilt Home Def Pos | <del>``</del>                     | 0 %<br>12.5 %<br>25 %<br>50 %<br>75 %<br>87.5 %<br>100 %                                                         |
|           |                   | P/T Enable        | $\rightarrow$                     | On / Off                                                                                                    |
| OPTION    | Dimmer Curve      | $\rightarrow$     | <i>→</i>                          | Standard                                                                                                    |
|           | Chg 3Prisms Speed | <i>→</i>          | <i>→</i>                          | Normal<br>Fast                                                                                                   |
|           | Display           | $\rightarrow$     | $\rightarrow$                     | On / Off                                                                                                    |
|           | RGB Gamma         | <del>```</del>    | →                                 | Gamma 1.0<br>Gamma 1.5<br>Gamma 2.0                                                                              |
|           | PWM Frequency     | <b>→</b>          | ÷                                 | 4700 Hz<br>6000 Hz<br>7300 Hz<br>8600 Hz<br>10000 Hz<br>12000 Hz<br>15000 Hz<br>17578 Hz<br>20000 Hz<br>22000 Hz |
|           | Setting           | Default Preset    | Reset To Default<br>Go Back       | Are you sure ?<br>Yes / No                                                                                       |
|           |                   | User Preset 1     | Load preset 1<br>Save to preset 1 | Are you sure ?<br>Yes / No                                                                                       |
|           |                   | User Preset 2     | Load preset 2<br>Save to preset 2 | Are you sure ?<br>Yes / No                                                                                       |
|           |                   | User Preset 3     | Load preset 3<br>Save to preset 3 | Are you sure ?<br>Yes / No                                                                                       |

| Main Menu   | Level 1            | Level 2       | Level 3       | Choices / Values                     |
|-------------|--------------------|---------------|---------------|--------------------------------------|
|             | System Errors      | $\rightarrow$ | $\rightarrow$ | Read / Reset                         |
|             | Fixture Hours      | Total Hours   | $\rightarrow$ | Read                                 |
|             | Fixiule Hours      | Partial Hours | $\rightarrow$ | Read / Reset                         |
|             | Laser Hours        | Total Hours   | $\rightarrow$ | Read                                 |
|             | Laser riburs       | Partial Hours | $\rightarrow$ | Read / Reset                         |
|             |                    | CPU brd       | $\rightarrow$ | Fw.rev. / Hw.rev.                    |
|             | System Version     | com.dev       | $\rightarrow$ | Fw.rev.                              |
|             | System version     | Lsr Drv       | $\rightarrow$ | Fw.rev. / Hw.rev.                    |
|             |                    | 0: 8 ch       | $\rightarrow$ | Fw.rev. / Hw.rev.                    |
|             | Board Diagnostic   | 0: 8 ch       | $\rightarrow$ | Status / Err%                        |
|             | DMX Monitor        | Channels      | $\rightarrow$ | Value / Percentage                   |
| INFORMATION | Fans Monitor       | PwrSup        | $\rightarrow$ | Speed (RPM)                          |
|             |                    | EffIn         | $\rightarrow$ | Speed (RPM)                          |
|             | RDM Unique ID      | $\rightarrow$ | $\rightarrow$ | ID: xxxxxxxx                         |
|             | Sensor status      | Channel name  | $\rightarrow$ | n.a / On / Off                       |
|             | 3 Prisms Indexing  | <i>→</i>      | $\rightarrow$ | Indexing Active<br>Indexing Required |
|             | Network parameters | <b>→</b>      | <b>→</b>      | IP Address                           |
|             |                    |               |               | IP Mask                              |
|             |                    |               |               | MAC Address                          |
|             | sACN Information   | <i>→</i>      | <i>→</i>      | Multicast Group IP<br>X.X.X.X        |
|             | Serial Number      | $\rightarrow$ | $\rightarrow$ | ??XXXXXX                             |

| Main Menu      | Level 1                 | Level 2           | Level 3            | Choices / Values                                     |
|----------------|-------------------------|-------------------|--------------------|------------------------------------------------------|
| MANUAL CONTROL | Reset                   | $\rightarrow$     | →                  | Yes / No                                             |
|                | Channel                 | $\rightarrow$     | $\rightarrow$      | Value / Percentage                                   |
| Test           | $\rightarrow$           | $\rightarrow$     | →                  | Pan / Tilt                                           |
|                | $\rightarrow$           | $\rightarrow$     | →                  | Colour                                               |
|                | $\rightarrow$           | $\rightarrow$     | →                  | Effects                                              |
|                | $\rightarrow$           | $\rightarrow$     | $\rightarrow$      | Complete                                             |
|                | Access Code <u>1234</u> | Upload Firmware   | Transfer           | Are you sure ?<br>Yes / No                           |
|                |                         | Boost             | →                  | On / Off                                             |
|                |                         | Calibration       | Channels           | 000 - 255                                            |
|                |                         | 3 Prisms Indexing | Starting procedure | Yes / No                                             |
|                |                         | Menu Locking      | →                  | Unlock Code XXXX                                     |
| Advanced       |                         | Laser Ch. Temp    | >                  | TempR: ?°C<br>TempG: ?°C<br>TempB: ?°C<br>Board: ?°C |
|                |                         | Copy Safety       | Copying            | Are you sure ?<br>Yes / No                           |
|                |                         | Reset             | <i>→</i>           | Standard<br>Fast                                     |

# SET UP MENU

## Setup - DMX ADDRESS

**PLEASE NOTE:** Without the DMX input signal, the displayed address (DMX Address) blinks. It lets you select the address (DMX Address) for the control signal. A DMX address between 001 and 512 can be selected.

#### Setup –MODES

It lets you enable (ON) the Work Mode:

- Standard Mode
- Smart Mode
- Service Mode

NOTE: Smart Mode cannot be set in Mini Xtylos. If selected, the message "Smart not available for this fixture" will be shown and no change to Work Mode will be applied.

#### Setup - FIXTURE ID

It lets you set the "Fixture ID" to be assigned to the projector. An "ID" between 000 and 255 can be assigned.

#### Setup - ETHERNET INTERFACE

It lets you set Ethernet settings to be assigned to the projector as indicated below:

#### ETHERNET MODE

It lets you select the "Ethernet Mode" to control the unit; the options available are the following:

- Disabled
- Enabled on IP 2
- Enabled on IP 10
- Enabled Custom IP

If the Ethernet Mode option is set on Disabled, when an IP address (IP2, IP10 or IP Custom) is selected, the projector immediately initializes the IP address that was just selected.

If the **Ethernet Mode** option is enabled (**IP2**, **IP10** or **IP Custom**) and a new one is selected that is different from the previous one, the projector must be restarted so that it will be correctly initialized.

## CONTROL PROTOCOL

It lets you select the "Control Protocol" to remotely control the unit; the options available are the following:

- Art-Net
- sACN

#### **REPEAT ON DMX**

It lets you enable/disable the transmission of the Ethernet protocol by DMX signal to all the connected projectors.

- Disabled: DMX transmission disabled.
- Enabled on primary: DMX transmission enabled.

## UNIVERSE

It lets you set the "DMX Universe" to be assigned to a series of projectors with values between 000 and 255.

#### CUSTOM IP ADDRESS

It lets you to set the select the "IP Address" Art-net to be assigned, according to the control unit used, with values between 000 and 255.

#### **CUSTOM IP MASK**

It lets you to set the select the "IP Mask" Art-net to be assigned, according to the control unit used, with values between 000 and 255.

# **OPTION MENU**

## Option - PAN / TILT

## **INVERT PAN**

It lets you enable (ON) Pan reverse movement. Select OFF to turn off or disable this option.

### **INVERT TILT**

It lets you enable (ON) Tilt reverse movement. Select OFF to turn off or disable this option.

#### SWAP PAN-TILT

It lets you enable (ON) Pan and Tilt channel inversion (and simultaneously Pan fine and Tilt fine). Select OFF to turn off or disable this option.

#### SPEED PAN-TILT

It lets you set the Pan and Tilt Speed to be assigned:

- Standard
- Fast

#### SPEED PAN-CONT.

It lets you set the Pan Continuous Speed to be assigned:

- Slow
- Fast

## **ENCODER PAN-TILT**

It lets you enable (ON) or disable (OFF) Pan and Tilt Encoder operations.

You can quickly disable the Pan and Tilt Encoder by simultaneously pressing the UP ( $\uparrow$ ) and DOWN( $\downarrow$ ) keys in the "Main Menu".

ATTENTION: Encoder cannot be disabled when unit in Standard or Smart mode, due to safety reasons.

#### **P/T HOMING MODE**

It lets you set the initial Pan and Tilt Reset mode.

- Standard: Pan & Tilt are simultaneously reset.
- Sequenced: Tilt is reset first followed by Pan.

## PAN HOME DEF POS

It lets you assign the Pan channel "home" position at the end of Reset (without a DMX input signal), selecting one from the 4 available positions:

- 0 degree
- 90 degrees
- 180 degrees
- 270 degrees

#### TILT HOME DEF POS

It lets you assign the Tilt channel "home" position at the end of Reset (without a DMX input signal), selecting one from the 7 available positions:

- 0%
- 12.5%
- 25%
- 50%
- 75%
- 87.5%
- 100%

## PAN / TILT ENABLE

Allows you to disable Pan and Tilt movement (Select OFF) to use the fixture as a follow-spot. Select ON to disable this option.

# **OPTION MENU**

## **Option – DIMMER CURVE**

It allows you to select one of the three available Dimmer curves:

Standard

## **Option – CHANGE 3 PRISMS GOBO SPEED**

It lets you select the speed of the Rotating Gobo Change from the two available:

- Normal
- Fast

## **Option - DISPLAY**

It lets you activate (ON) display brightness reduction after about 30 seconds in idle status. Select OFF to turn off or disable this option.

## **Option – RGB GAMMA**

Lets you select three different RGBW gamma curves (see details below):

- Gamma 1.0
- Gamma 1.5
- Gamma 2.0

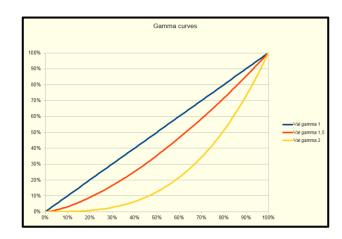

## **Option – PWM FREQUENCY**

Lets you select ten different base PWM frequencies:

- 4700
- 6000
- 7300
- 8600
- 10000
- 12000
- 15000
- 17578
- 20000
- 22000

# **OPTION MENU**

## **Option - SETTINGS**

Used to save 3 different settings of the items in the option menu and relevant submenus.

- Default preset (\*)
- User preset 1
- User preset 2
- User Preset 3
- Load preset 'X' is used to recall a previously stored configuration.
- Save to preset 'X' is used to save the current configuration.

## (\*) DEFAULT PRESET

It lets you restore default values on all option menu items and relevant submenus. Press the left and right arrows/keys simultaneously in the "main menu" to quickly restore default values (DEFAULT PRESET).

# **INFORMATION MENU**

## Information - SYSTEM ERRORS

It displays a list of errors that occurred when the projector was turned on. To reset the SYSTEM ERRORS list, press OK. A confirmation message appears (Are you sure you want to clear error list?). Select YES to confirm reset.

### Information - FIXTURE HOURS

It lets you view projector working hours (total and partial).

Total counter

It counts the number of projector working life hours (from construction to date).

Partial counter

It counts the number of projector partial working life hours from the last reset to date.

Press OK to reset the partial counter. A confirmation message appears on the display (Are you sure ?) Select YES to confirm reset.

## Information - LASER HOURS

It lets you view Laser working hours (total and partial).

Total counter

It counts the number of projector working hours with the Laser on (from construction to date).

Partial counter

It counts the number of Laser partial working hours from the last reset to date.

Press OK to reset the partial counter. A confirmation message appears on the display (Are you sure ?) Select YES to confirm reset.

## Information - SYSTEM VERSION

It lets you view the hardware and software versions for each electronic board in the projector:

- CPU brd (CPU board)
- com.dev
- Lsr Drv (Driver Laser board)
- 0: 8-Ch (8-channel board)

## Information - BOARD DIAGNOSTIC

It lets you view the percent errors for each electronic board installed in the projector

• 0: 8-Ch (8-channel board)

## Information - DMX MONITOR

It lets you view the level of projector DMX channels in bit (Val) and in percent.

## Information - FANS MONITOR

It lets you view the speed of each fan installed in the projector:

• EffIn (Effects cooling fan, air-flow IN)

## Information – RDM UNIQUE ID

Shows the exclusive address of the fixture to use communicate via RDM.

# **INFORMATION MENU**

## Information - SENSOR STATUS

It lets you check the correct operations of each "sensor" installed in the projector, each channel is associated with one of the following three parameters:

- n.a.= sensor not available (it could be that are not used sensor on that effect)
- ON= Sensor reading (It means the magnet is positioned on the sensor)
- OFF= Sensor is not reading (It means the magnet is not positioned on the sensor)

#### Information – 3 PRISMS INDEXING

It lets you check whether the 3 prisms wheel indexing procedure should be run, if indexed, "Indexing Active" appears on the display, otherwise "Indexing required!" appears

If necessary, indexing should be activated from the Advanced menu.

#### Information – NETWORK PARAMS

Lets you view the projector "Network" parameters meaning:

- IP address: Internet Protocol address (two projectors must not have the same IP address)
  - IP mask: 255.0.0.0
- Mac address: Media Access Control; the projector's Ethernet Address.

#### Information – sACN INFORMATION

Shows the IP multicast group assigned to the fixture.

## Information – SERIAL NUMBER

Lets you view the fixture Serial Number. Information available only for fixtures from January 2020.

# MANUAL CONTROL MENU

## **Manual Control - RESET**

It lets you reset the projector from the projector control panel.

## Manual Control - CHANNEL

It lets you set the channel DMX levels from the projector control panel (value between 0 and 255 bit or between 0% and 100%).

# TEST MENU

It lets you test the correct operations of effects using pre-saved Tests:

- Pan/Tilt
- Colour
- Effects
- Complete

## ADVANCED MENU

To open the "Advanced Menu", enter the code (1234)

## Advanced - UP LOAD FIRMWARE

It lets you transfer "firmware" from one projector to all other connected projectors. A confirmation message appears on the display (Are you sure ?) Select YES to confirm or NO to abort this operation.

### Advanced – BOOST

It lets you to increase output power in single color or a mix of two.

#### **Advanced - CALIBRATION**

It lets you make small mechanical adjustments on some effects to perfectly align projectors from the control panel.

#### Factory default

It lets you restore default "Calibration" values (128 bit) on all channels.

#### Advanced – 3 PRIMS INDEXING

It lets you run the 3 prisms wheel indexing procedure. This operation may be necessary after projector maintenance/cleaning.

#### **Advanced - MENU LOCKING**

It allows you to assign a password to lock the access to the user menu, so that only users know the password can change settings. The password is 4-digit number.

#### Advanced – LASER CH. TEMP

It allows you to monitor the temperature of the Laser Module.

#### Advanced – COPY SAFETY

It lets you transfer "safety configuration" from one projector to all other connected projectors. A confirmation message appears on the display (Are you sure ?) Select YES to confirm or NO to abort this operation.

## Advanced – RESET

It lets you increase the motors reset speed.

Standard

Fast